### HYBRID APP DEV **PRACTICE SESSION 2: Persistent Data**

DR. JAVED KHAN v.j.khan@tue.nl khan.gr @v\_j\_khan

CREATIVE APPS, DEC2016

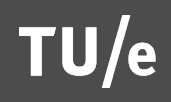

# Session Theme: Data Persistence

- Data in memory
	- **BEDE**: App
	- **EXEC** Temporary use
	- **Examples from previous week**
- Data in LocalStorage
	- **E** Scope: App & potentially other Apps (in device)
	- **Extended use**
	- **Example: localStorage -today**
- Data in external databases
	- **EXP** Scope App & other users of same App & potentially other Apps
	- **E** Long-term use
	- **Example FireBase -today**

## **Overview**

- **Use XDK's designer tools for coding event**
- **Persistent Data** 
	- **LocalStorage**
	- **EireBase**

# Exercise 1: Trigger Event with Designer Tools

- ! Choose a UI element
- ! Click on the right under *Action*: *"Custom script"* (on "Interactivity" tab)
- **New Javascript** file will be created where you can code the UI element's behaviour

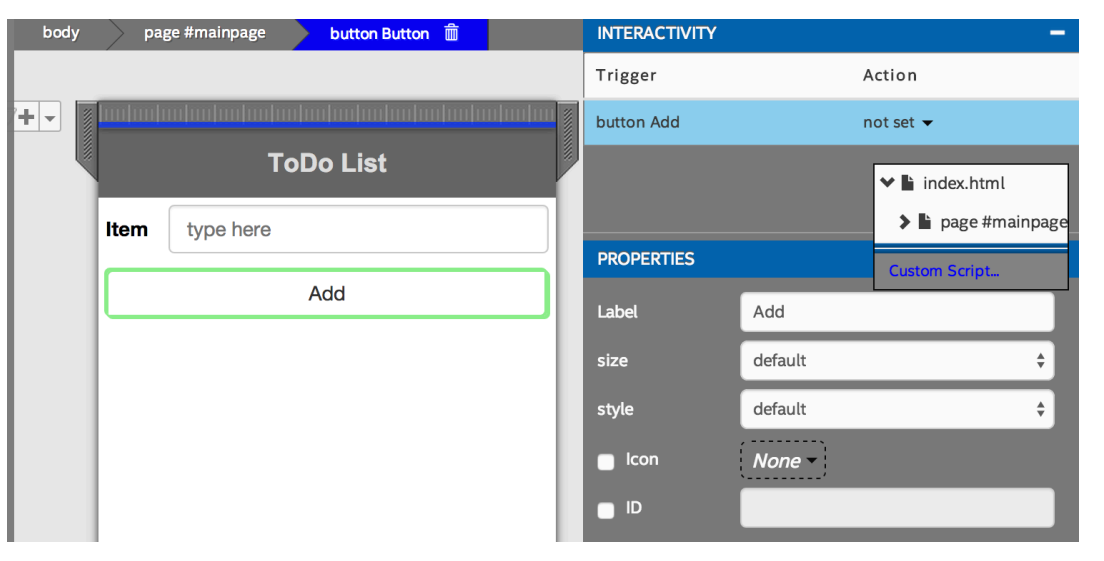

### Exercise 1a:

- **When user clicks on button** there is a message: "Event Triggered"
	- Tip:
		- **Use as much as you can the** XDK Designer tools

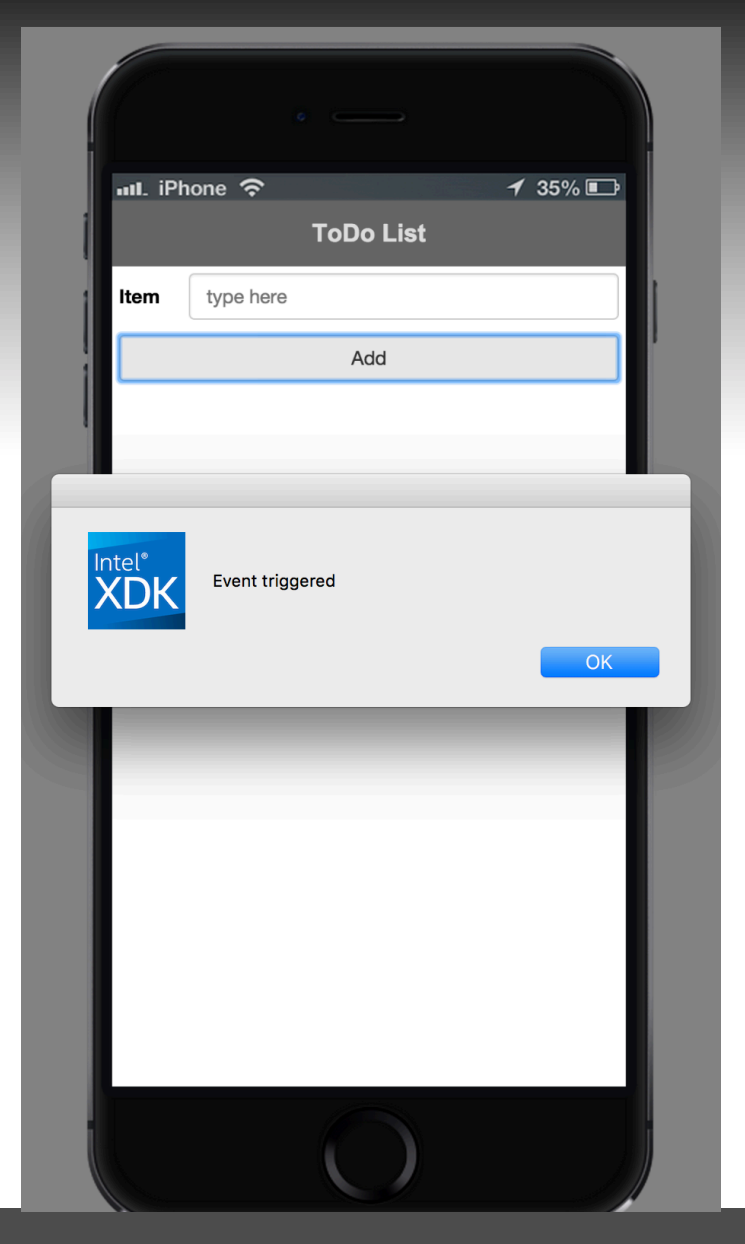

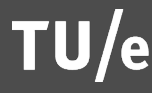

## Exercise 1b:

- **When user clicks on** button there is a message with the text inserted as input
	- Tip: give the input box an *id* first

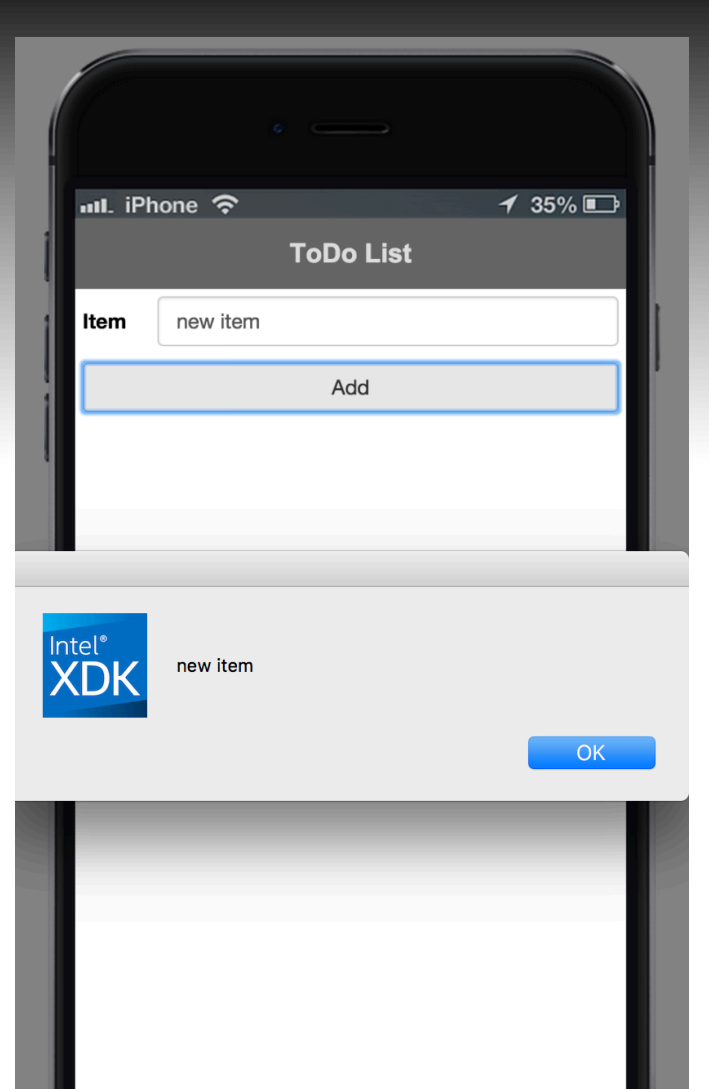

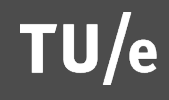

## Exercise 2: LocalStorage

- Save value on LocalStorage
- **E** When user clicks on another button the stored value will appear on a message
	- . Tip: http://www.w3schools.com/html/ html5 webstorage.asp
- ! *Values will be persistently stored on your device but not on the emulator*

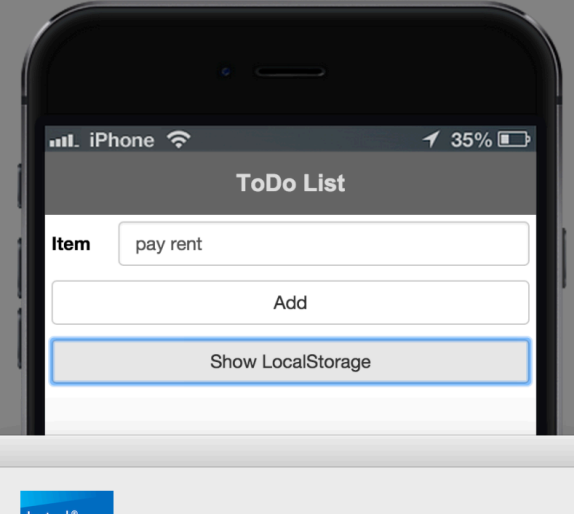

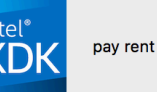

**OK** 

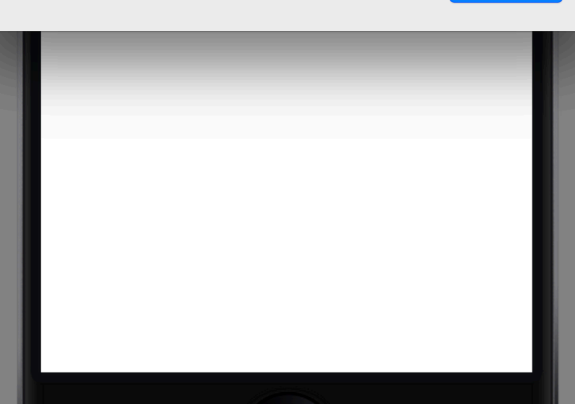

## Exercise: ToDo List app

- ! Complete example code on Wiki
- Main idea: have one key "myData" and set / delete values in JSON format
- Btw. emulator erases LocalStorage when shut down –try app in App Preview (on your phone)

### Exercise 3: Firebase

! "*Firebase is a mobile platform that helps you quickly develop high-quality apps, grow your user base, and earn more money. Firebase is made up of complementary features that you can mix-and-match to fit your needs.*" https://firebase.google.com/

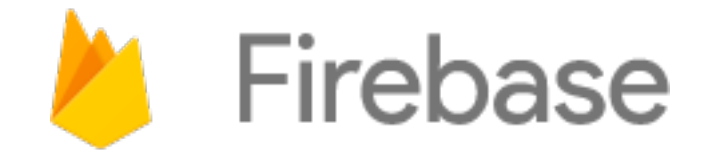

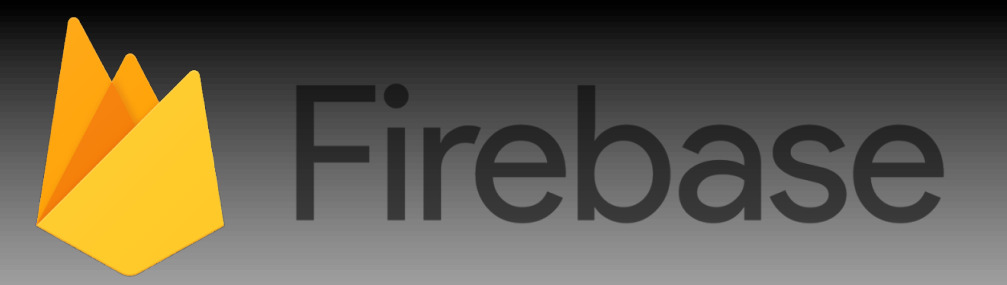

- A tool made by Google
	- **EXEC** Fast real time data (chat, web-games)
	- **E** Storage (online storage, so stored when you close the app).
	- **E** Sharing (across different users, different platforms, different devices)
	- **Build in support for failing network connection, data will be** added to queue
	- **E** Safety (It is relativly easy to hide the data for not logged in users).

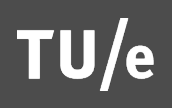

# Firebase (it's just JSON)

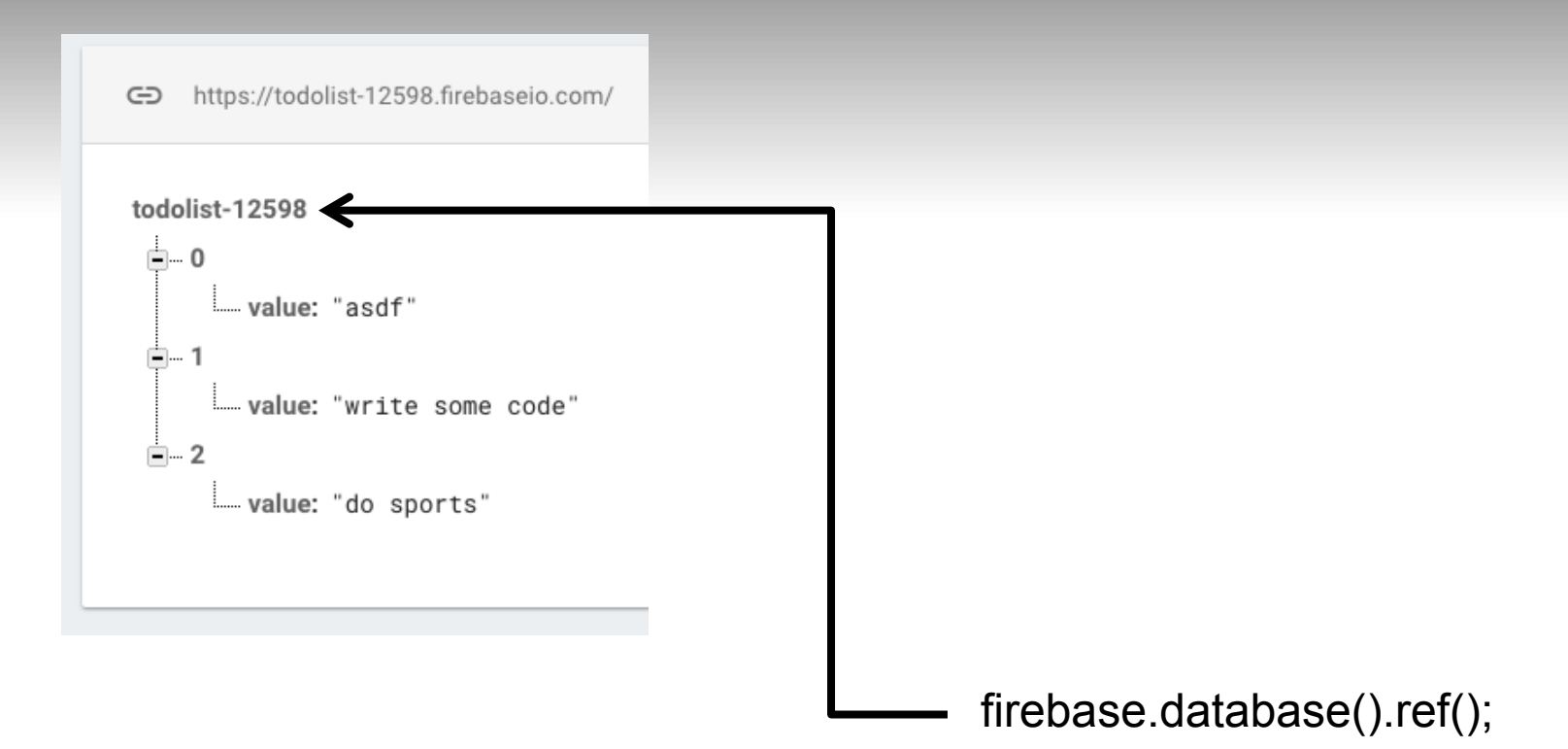

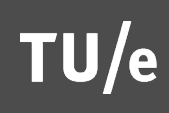

# **Steps**

- **Make a new Firebase • Click "Add Firebase to** your web app"
	- **EXEC** Settings Icon -> Project **Settings**
	- **Copy value of var configuent**
	- **Paste value in XDK** project (in Wiki)

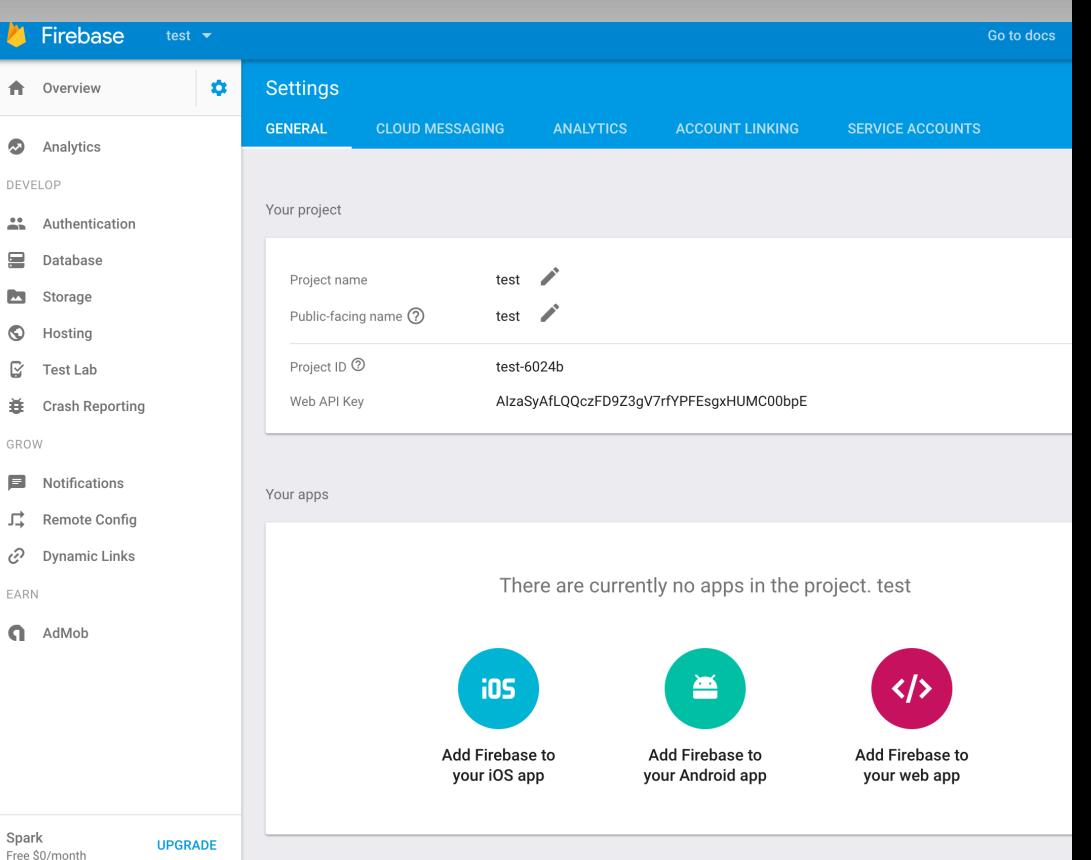

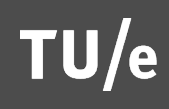

### Setup code

### $\times$ Firebase toevoegen aan uw webapp Kopieer het onderstaande codefragment en plak het onder aan de HTML, vóór andere script-tags. <script src="https://www.gstatic.com/firebasejs/3.6.4/firebase.js"></script> <script> // Initialize Firebase var config =  $\{$ apiKey: "AIzaSyCS67TNMbd7gDj0e6m3EvuJG5UkjTqiU\_M", authDomain: "mytestcreativeapps.firebaseapp.com", databaseURL: "https://mytestcreativeapps.firebaseio.com", storageBucket: "mytestcreativeapps.appspot.com", messagingSenderId: "1089746383037'  $\}$ : firebase.initializeApp(config); **KOPIËREN** </script> Raadpleeg deze bronnen voor Get Started with Firebase for Web Apps [2] meer informatie over Firebase Firebase Web SDK API Reference Z voor webapps: Firebase Web Samples [2]

//Just some information to make your app connect to firebase var config  $=$  { apiKey: "AIzaSyCS67TNMbd7gDj0e6m3EvuJG5UkjTqiU\_M", authDomain: "mytestcreativeapps.firebaseapp.com", databaseURL: "https://mytestcreativeapps.firebaseio.com", storageBucket: "mytestcreativeapps.appspot.com", messagingSenderId: "1089746383037" };

firebase.initializeApp(config);

# **Steps**

- **E** Change Rules
	- Database -> Rules
	- **E** Click "Publish"

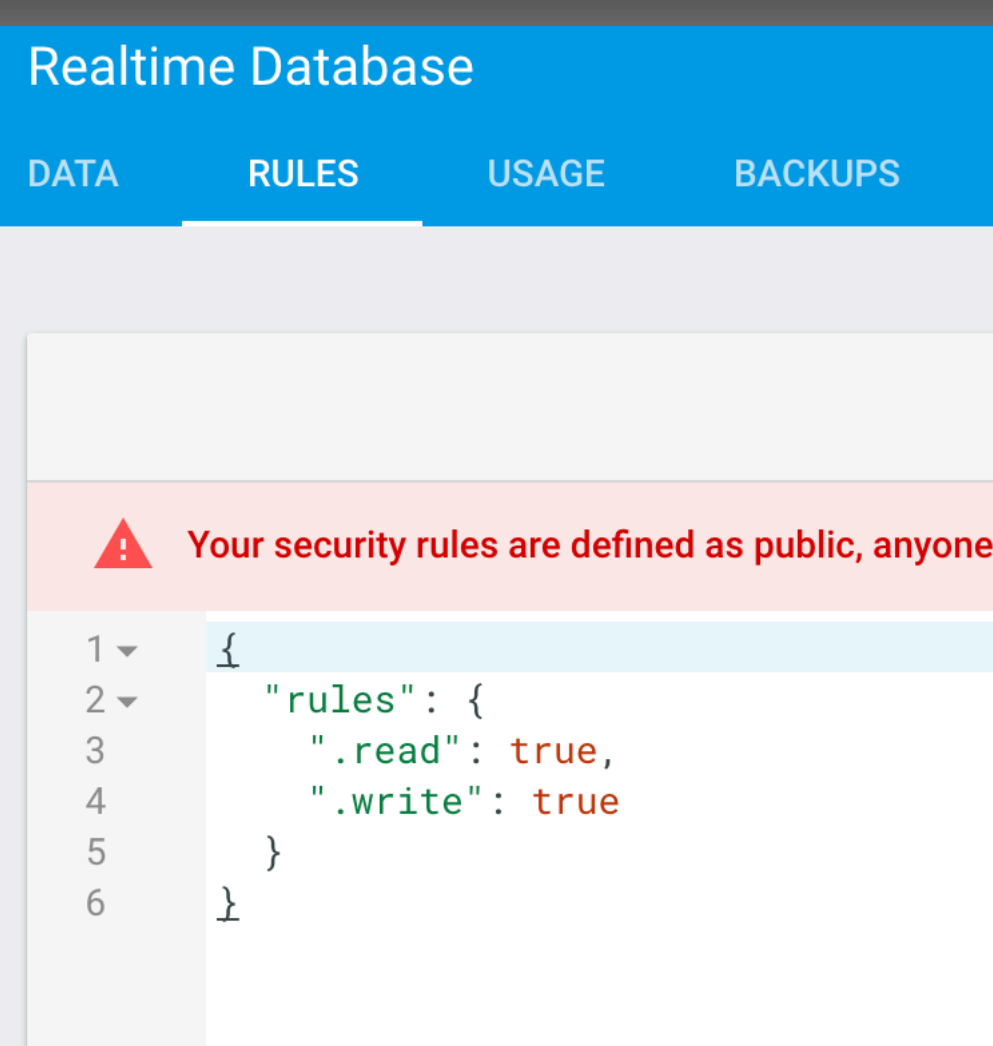

# **Steps**

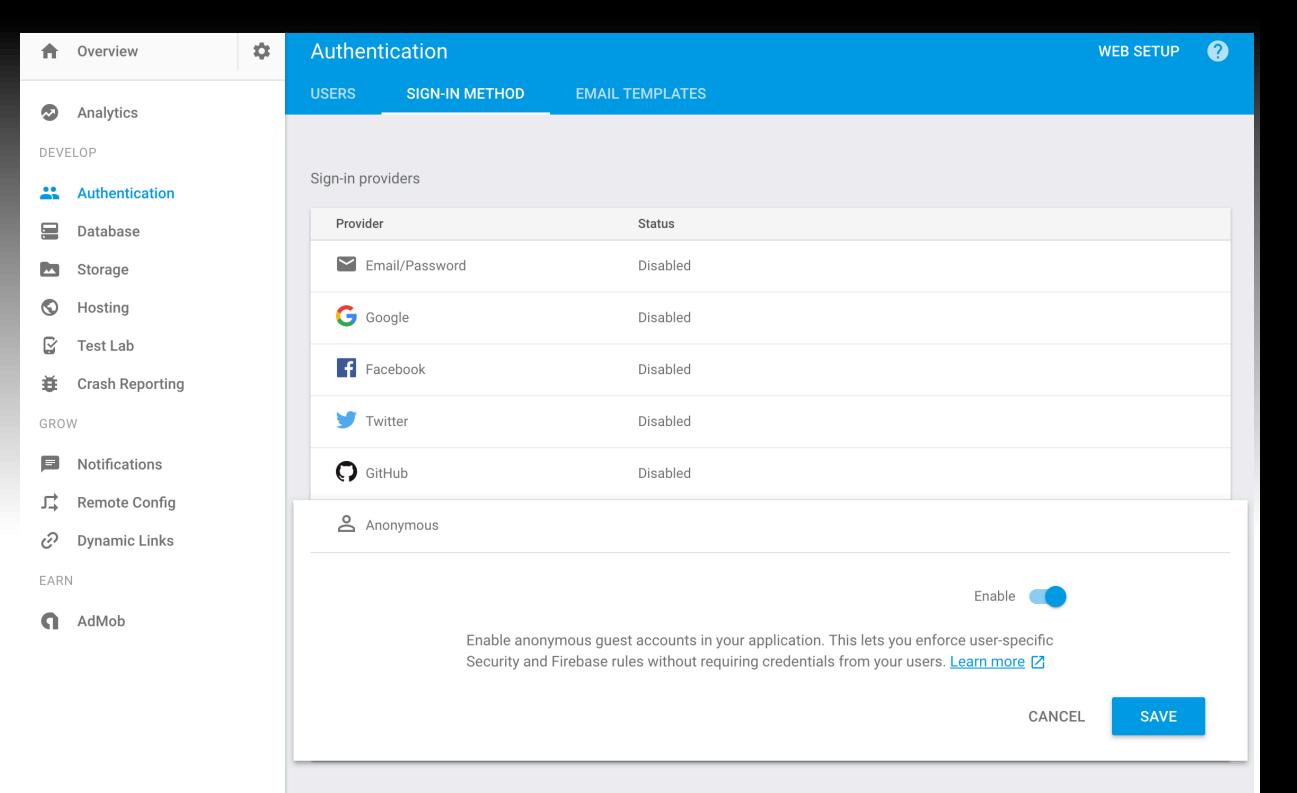

- **Enable Anonymous authentication** 
	- Authentication -> Sign-in method
- Run on emulator & see real-time changes on Database

## Some array functions

Try out: http://jsbin.com/vomasuqidi/edit?js,console

```
var a = ['apple", "pinda", "carrot"]element apple
a.forEach(function (element,id){
                                                     id<sub>0</sub>console.log("element " + element)
                                                     element pinda
    console.log("id " + id)
                                                     id 1
)element carrot
                                                     id<sub>2</sub>var a = ["apple","pinda","carrot"]
a.push("banana")
                                                     apple, 
a.forEach(function (element, id){
                                                     pinda, 
    console.log(element + ",")carrot, 
)banana, 
var a = ["apple","pinda","carrot","banana"]
a = a.\text{splice}(1,2)a.forEach(function (element, id){
                                                     apple 
     console.log(element)
                                                     banana 
)
```
 $console.log(a.indexOf("carrot"))$ 

### More on Firebase

### **Inthe https://firebase.google.com/docs/web/setup**

## **Solutions**

### **.** In WIKI

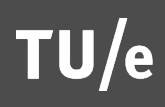

## **SUMMARY**

### **Exercises on Persistent Data**

### CONTACT v.j.khan@tue.nl khan.gr @v\_j\_khan

**TU/e**